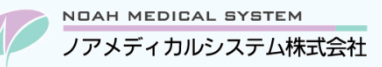

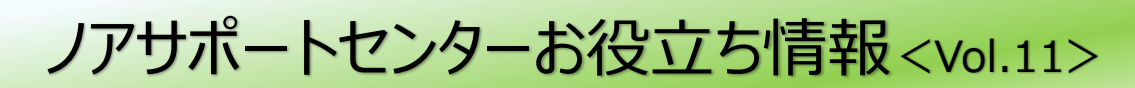

### **今回のお役立ち情報は・・・**

入院中の患者様が他医療機関を受診された場合の取扱いは、入院先の区分によって異なります。 入院患者様の処方入力方法についてご案内させていただきます。

※V6・V7 をご使用のお客様が対象です。(画面イメージはバージョンにより異なる場合があります。)

ノアメディカルシステム(株)製品をご利用のお客様向けの情報提供です。患者様への配布や、弊社ユーザー様以外の医療機関関係者のご使用は固くお断りさせていただきます。

## **入院患者様の処方入力方法**

#### **1. 他医療機関の受診**

入院中の他医療機関の受診については、当該入院医療機関にて診療を行なうことができない専門的な診療が必要となった場 合等のやむを得ない場合に限り認められています。

処方箋が交付された場合は調剤報酬の算定が可能ですが、入院している保険医療機関が算定する入院基本料の区分により、 保険請求(レセプト請求)できる点数項目が異なります。

#### **図1 入院患者が他医療機関を受診した場合の取扱い(保険薬局で保険請求できる項目)**

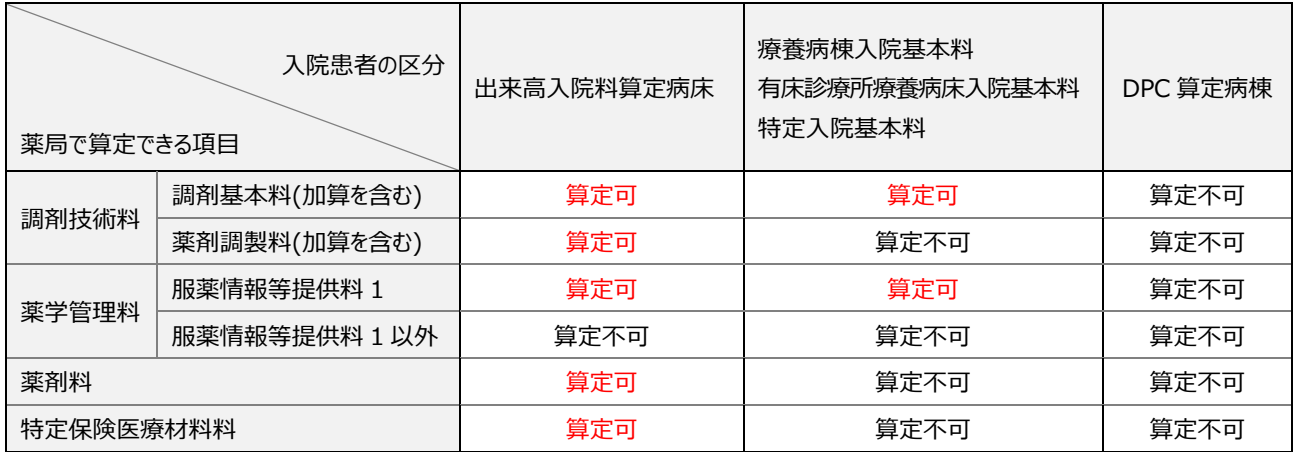

●「算定可」・・・保険請求が可能な項目です。

●「算定不可」・・・保険請求ができない項目です。(入院医療機関との合議により精算が可能となります。)

●服薬管理指導料(かかりつけ薬剤師指導料含む)等の薬学管理料は保険請求できません。服薬情報等提供料1は算定 要件を満たした場合に保険請求が可能です。

●調剤管理料や外来服薬支援料2の保険請求については調剤報酬点数表では薬学管理料にあたること、および算定不可 と返戻になっている事例もあるため、算定は難しいと考えられます。最終的には審査機関の判断となりますので、最寄りの審 査支払機関等へのお問い合わせをお願いします。

●ここで言う「出来高入院料を算定する病床」とは、DPC算定病床以外の病床であって、療養病棟入院基本料、有床診療 所療養病床入院基本料及び特定入院基本料を除く入院基本料を算定する病床です。

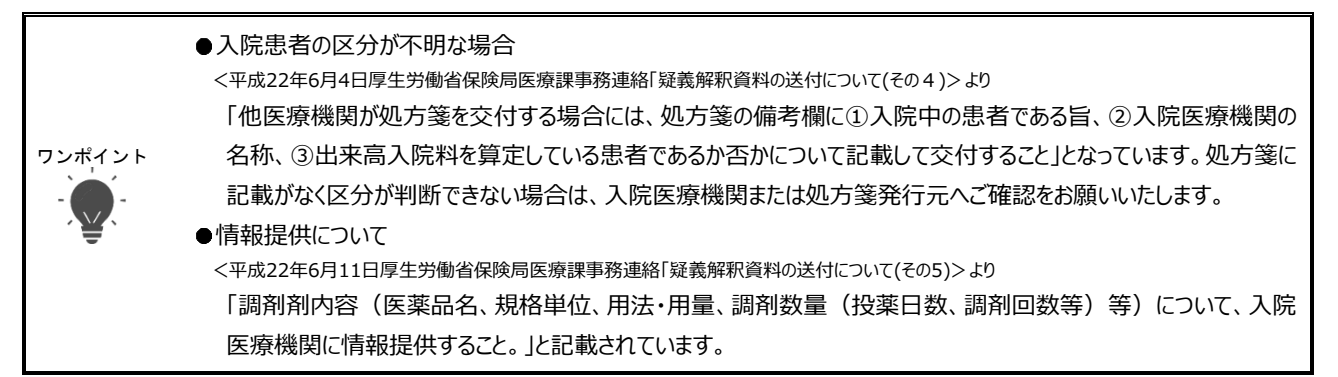

#### **2. <入力方法>出来高入院料**

#### **保険請求**

- ① 処方内容を通常通り入力した後、F8 特殊指示 → F11 特殊処方押下します。
- ② ●入院患者の他医療機関受診/入院先種類に「01: 出来高入院料算定病床」を入力いただき、F9 更新押下します。

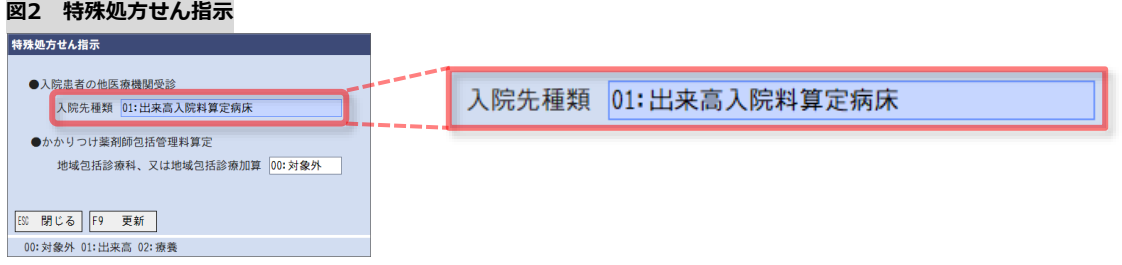

- ③ 再度、F9 更新押下した後に会計画面へ進みます。
- ④ 摘要欄(フリー入力)に「①入院中の患者である旨、②入院医療機関の名称、③出来高入院料を算定している患者である こと」を記載してください。

※服薬管理指導料(かかりつけ薬剤師指導料含む)は算定できませんのでご注意ください。

※レセプトは電算請求が可能です。

#### **3. <入力方法>療養病棟入院基本料等**

#### **保険請求**

- ① 処方入力画面で**薬剤は入力せずに** F8 特殊指示 → F11 特殊処方押下します。
- ② ●入院患者の他医療機関受診/入院先種類に「02: 療養病棟入院基本料等算定病床」を入力いただき、F9 更新押下 します。

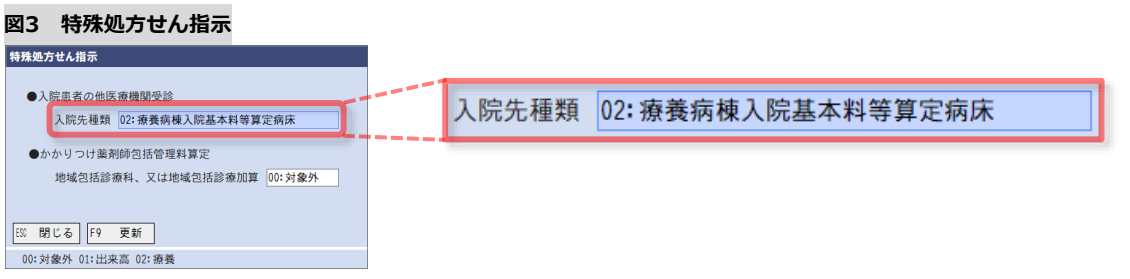

- ③ 再度、F9更新押下した後に会計画面へ進みます。「[確認]他医療機関受診(療養病棟入院基本料等算定病床)の処方 として登録します。入力された処方明細がある場合は全てクリアされますがよろしいですか?」とメッセージが表示されますので する(+)を選択して会計画面へ進んでください。
- ④ 摘要欄(フリー入力)に「①入院中の患者である旨、②入院医療機関の名称、③出来高入院料を算定していない患者(ま たは患者が算定している入院基本料の区分)であること」の記載してください。

※服薬管理指導料(かかりつけ薬剤師指導料含む)は算定できませんのでご注意ください。 ※レセプトは電算請求が可能です。

## **病院請求**

保険請求ができない項目は入院医療機関との合議により精算が可能となります。 病院へ請求する分は下記方法にて入力します。

- ① 自費の保険を登録し、処方入力画面で通常通りに薬剤を入力します。
- ② 会計画面へ進み、F2 基本/薬学より調剤基本料を外してください。

※請求可能な項目や方法については、入院医療機関へご確認をお願いします。

※会計で窓口負担を発生させたくない場合は、自費の保険登録画面より負担率設定「1:任意」、患者負担 0%・保険負担 100%に設定をお願いします。

#### **4. <入力方法>DPC 算定病棟**

#### **病院請求**

調剤に係る費用は入院医療機関が行った調剤に係る費用と同様の取扱いとなり、入院医療機関において算定することとなるた め、薬局では全額保険請求ができません。入院医療機関との合議により精算が可能となります。 病院へ請求する分は自費の保険を登録し、通常通りに処方入力してください。

※請求可能な項目や方法については、入院医療機関へご確認をお願いします。

※会計で窓口負担を発生させたくない場合は、自費の保険登録画面より負担率設定「1:任意」、患者負担 0%・保険負担 100%に設定をお願いします。

本資料は制度や仕様の変更などで予告なく変更・削除される場合がございます。

調剤報酬算定や調剤行為ルールの解釈に係る部分につきましては「明文化されていない」「地域ごとの解釈ルールの存在」等により内容の 正確性を保証するものではありません。本資料のご利用により、直接または間接的に損害が発生したとしても、一切の責任は負いかねます。 予めご了承のほどお願いいたします。

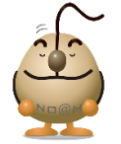

#### **■本件についてのお問合先**

# ノアメディカルシステム株式会社 ノアサポートセンター TEL:092-283-5560

FAX 専用お問い合わせシートもご利用ください。(カスタマーサイトのホーム画面下部よりダウンロードいただけます)